**AutoCAD Crack With Keygen Free Download**

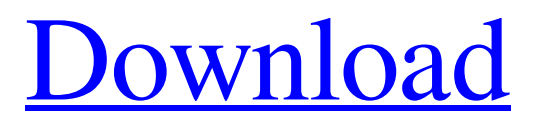

Installation of AutoCAD Crack differs based on the platform on which it is installed. A typical installation on a Unix-based system requires the installation of AutoCAD Crack Free Download on a local hard disk and the creation of a local repository. The installation of AutoCAD Product Key on a Windows platform is typically achieved through the use of an online installer for the AutoCAD 2015 desktop app. Installation of the web and mobile apps is achieved through web browser-based installation on any platform. Install AutoCAD and Windows 7/8/10 Select Start > All Programs > AutoCAD > AutoCAD 2015. Wait for the installer to install. When you see the launch screen, click the Install AutoCAD button. Wait for the AutoCAD installer to complete its install. In the window that opens after the install completes, click the Finish button. Wait for the installer to complete installation. Step 2: Create a Repository Create a new repository to store the files for your AutoCAD install on a network share. Before the files are installed, they must be stored in the network share.

AutoCAD keeps track of your installed files on your hard drive. Use the context menu to select the appropriate folder or drive. The Repository dialog box appears. Select Create a new repository. Click the OK button to create a new repository. The New Repository dialog box appears. Enter the name of your repository in the name field. Enter the description for the repository in the description field. Select the folder where you want the repository to be stored on the site. Select the type of repository you want to create. Click the Add to open the repository dialog box for that type. Select a parent folder for the repository. Select the default data store to be used to store the files and settings associated with the repository. The Repository dialog box appears. Enter the name of your repository in the name field. Enter the description for the repository in the description field. The Default Repository dialog box appears. Enter the name of the default data store to be used to store the files and settings associated with the repository. Use the Browse to select the location of the data store. The Repository dialog box appears. Click the Edit button to open the dialog box for your repository. Use the Browse to

#### select the location

**AutoCAD Free Download (Updated 2022)**

Automation Python modules such as AutoCAD2NumPy provide a Python interface to the AutoCAD drawing environment. In 2007, Autodesk has introduced a Linux version of AutoCAD 2007, AutoCAD LT 2007, and a version for AutoCAD LT 2008, and AutoCAD Classic 2008. AutoCAD LT 2007 features the same features as AutoCAD 2007; the differences are that it is a 32-bit product (AutoCAD is a 64-bit product), that it is a smaller installation (AutoCAD is a much larger package) and that it is free (AutoCAD is not free). In 2010, Autodesk announced AutoCAD 2009 Express and AutoCAD 2009 Elite, for use on Microsoft Windows. AutoCAD 2009 Express has a price tag of US\$49.99, and is equivalent to AutoCAD LT 2008, but with a larger installation. AutoCAD 2009 Elite is aimed at architects and design professionals, and has a price tag of US\$199.99. These products provide 64-bit versions of AutoCAD that are

# smaller in size, and, being closed-source, provide improved

features compared to the other AutoCAD products. The closed-source nature of the software means that users can only install and modify the software by downloading it from Autodesk's website and having it installed manually on their machine. AutoCAD 2013 features an all-new user interface called DWG (Dynamic Windows Graphic) and a new drawing interface called RIB, both of which are based on Silverlight technology, as well as a new drawing system based on OpenGL rendering. The user interface and drawing system have been extensively reworked, making the program faster, easier to use and generally more functional. In 2016, AutoCAD 2017 and AutoCAD LT 2017 were introduced to complement AutoCAD 2016. Both new versions are completely based on 64-bit technology. In 2017, AutoCAD 2018 was released with more responsive user interface, improved performance, modernized user experience and better collaboration. In 2017, AutoCAD 2019 was released with a new user interface for Windows, improved printing and ink, and a new, streamlined, responsive, cross-platform user interface for Mac and iOS. In 2019, AutoCAD 2020 was released, with a modernized user interface for Windows, improved printing and ink, and a new, streamlined, responsive, crossplatform a1d647c40b

### Step 3 : Importing a.DWG file

============================== (Optional)To be able to view the drawing on screen, you need a license key to use Autocad. For a free trial, this file is attached in zip format. You will need to extract the "AutoCAD 2012 Software Upgrade" and "AutoCAD 2013 Software Upgrade" files from it. Launch the program and you will find the download option. Clicking the download button will start the download. After downloading, a new window will open. You can save the file as you wish.

=========================================

=======================================

=============================== Open the DWG file and import it. After importing the file, you will be asked to install the license. Click on "Install" and then click on "OK". You will be asked for the license key again. Enter it and click on OK. =======================

=========================================

================ Step 4 : Creating the drawing.

======================== When you open the drawing, you will see the white screen and the drawing will be empty. Close the menu by pressing the Esc key. Now that you are in Edit mode, you can draw something. To make a shape, you can use a template, which is created by the software to make the drawing easy. The template is in the Styles panel of the View menu. You can also use the brush tool. You can select the brush tool from the tools menu. Choose one of the following brushes from the tool list and draw. In the window that pops up, choose a brush and a stroke size. You can paint on the drawing window by using the brush tool and changing the settings in the Settings window. After painting, you can move the drawing or zoom in to edit it. The Pen tool is a bit difficult to use. The easiest way to work with the Pen tool is to use one of the brushes. You can select one of the brushes and paint with the Pen tool. The settings you make in the Settings window will be used to set the brush. In the Settings window, you can adjust the brush settings to make it a certain size and shape. You can select a color for the brush. Click on the settings window, set the brush size and color

### and then click on OK. The settings

**What's New in the?**

Add a callout (documentation) to a path, right-click a text box, or choose the Text Callout option to add a callout to a text box or path. Easily draw callouts as you work, then automatically move them to the correct location when you edit them. (video: 1:24 min.) Export individual drawings to PDF, CSV, and DXF. Preview PDF drawings in other applications. (video: 1:33 min.) Introduce faster, more accurate display of objects by changing the background color of groups to the color of the object and aligning object layers. You can now use the Select Colors dialog box to control which objects show a different color than other objects. (video: 1:17 min.) Improvements to the Light and Dark styles in the New Stylistic Set feature, based on your feedback. Now, you can select between Light and Dark styles on a per-object basis by going to View | Display Styles | Selection, then selecting a style. Make the lines that appear when you cut or copy paths

# more visible by adjusting the line stroke weight. Draw

different types of lines (curved, dashed, etc.) using the Object Line Style dialog box. Dock ribbon commands to workpaces. In AutoCAD, dock commands to a ribbon. Introduce a new preview of AutoCAD printouts. As you edit or layout your drawings, AutoCAD automatically previews the changes in a preview window. Add AutoCAD's "I" to the crop tool for easy cropping around the inside of a polygon or polyline. Design workflow improvements Improvements to the interface to enable designers to access more than one drawing at a time. Now, the New Drawing command opens the drawing you specify in the current drawing and the Preserve Drawing Name option automatically renames the new drawing. Improvements to the Settings command to help you set up the environment to work efficiently. In addition, the Settings command now supports customization through the User Interface, and you can create customized sets of options by importing and exporting set definitions. Introduce new deployment options and make it easier to manage paper and printouts. With Deployment Manager,

you can deploy as many as 10,000 individual drawings to your printers. With the Print Work Management feature,

**System Requirements For AutoCAD:**

Dependant on your system and hardware. Minimum: OS: Windows 7/8 Processor: Intel i5-3470 or higher Memory: 8GB or more Graphics: DirectX 11 graphics card with Windows 7 capable drivers Storage: 50GB of free space Additional Notes: If your system is capable of virtualization, you can run Windows 7 on your Mac with Parallels. However, if you are planning to install Windows 8.1 or Windows 10, you will need to install Parallels